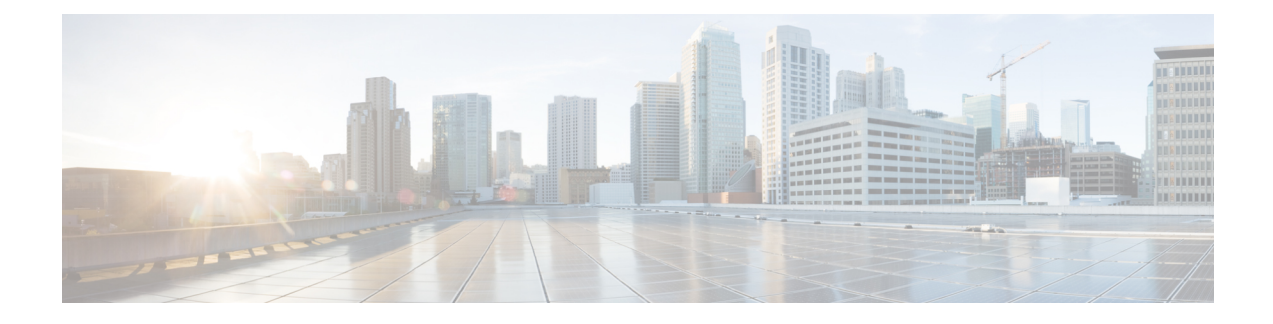

# **Server Configuration Table**

• Server [Configuration](#page-0-0) Information for Installation, on page 1

## <span id="page-0-0"></span>**Server Configuration Information for Installation**

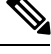

**Note**

• You can use the configuration table for saving your entries either on a printed paper or in the PDF document.

- Be aware that the field values (namely hostname and passwords) that you enter while you are running the installation program are case-sensitive. Hostname must be in lower case and the character limit is 24 characters.
- All the fields may not be applicable to your system and network configuration. Unless mentioned otherwise, you can change the values of most fields after the installation using CLI commands.

Changes to some of the configuration parameters may result in changes to the licence MAC, and you may have to rehost the Unified CCX license. For information about the configuration parameters, see **Unified CCX Licenses**. **Attention**

### **Table 1: Node Configuration Table**

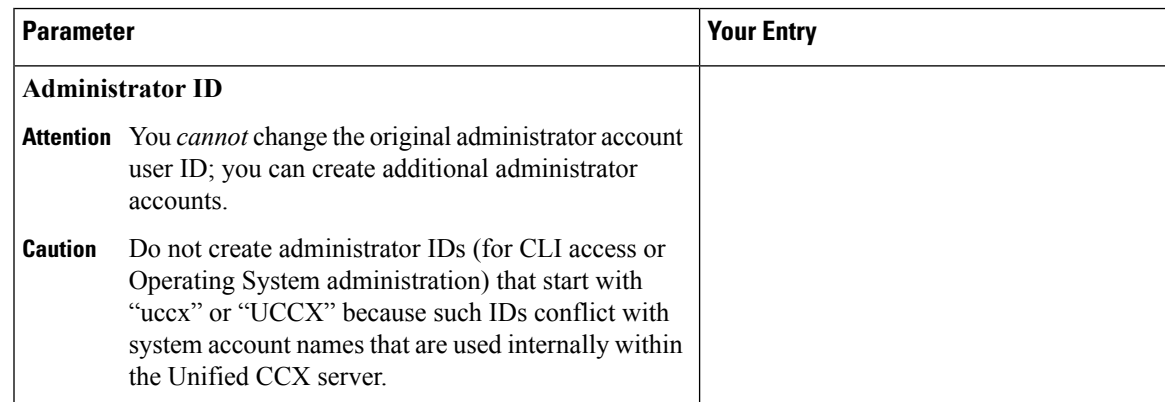

I

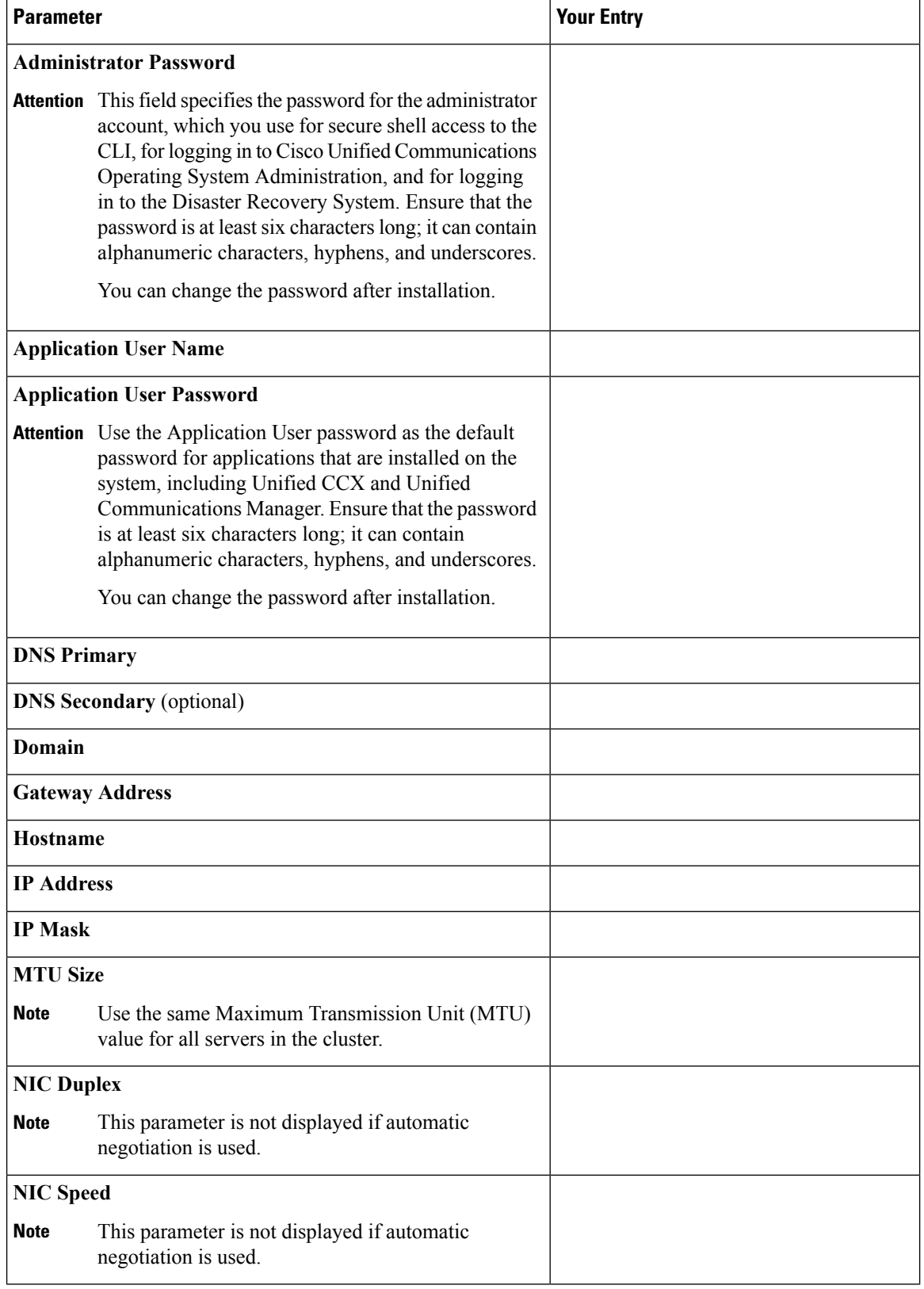

×

 $\mathbf I$ 

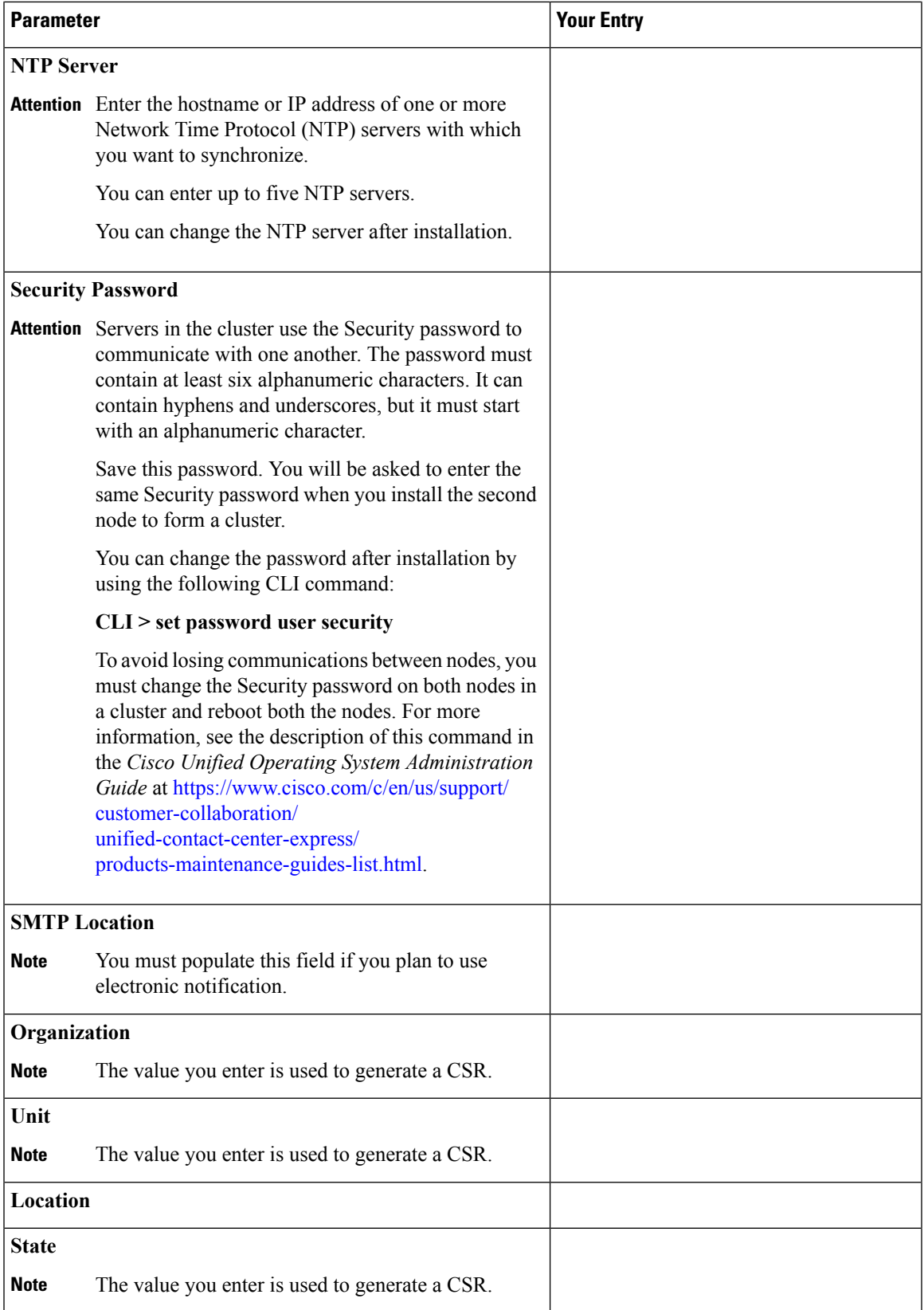

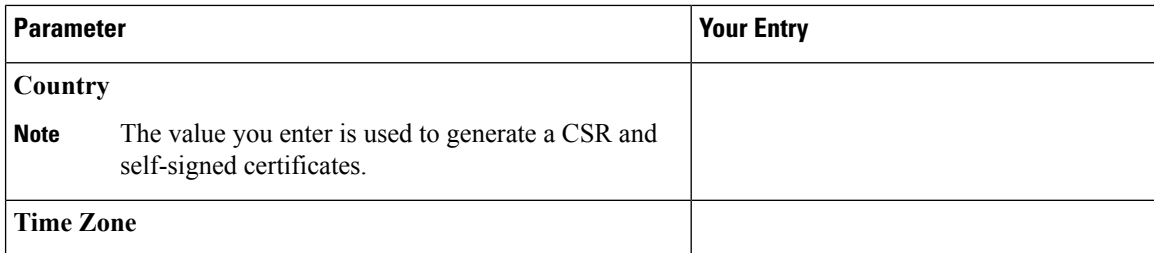

## **Related Topics**

Demo [Licenses](uccx_b_uccx-install-and-upgrade-guide-1201_appendix2.pdf#nameddest=unique_65) Obtain License MAC Before Installation Obtain License MAC After [Installation](uccx_b_uccx-install-and-upgrade-guide-1201_appendix2.pdf#nameddest=unique_66) Use [Command](uccx_b_uccx-install-and-upgrade-guide-1201_appendix2.pdf#nameddest=unique_67) Line Interface Using [Administrator](uccx_b_uccx-install-and-upgrade-guide-1201_appendix2.pdf#nameddest=unique_68) Web Interface Upload [Licenses](uccx_b_uccx-install-and-upgrade-guide-1201_appendix2.pdf#nameddest=unique_69) Add [Second](uccx_b_uccx-install-and-upgrade-guide-1201_chapter2.pdf#nameddest=unique_15) Node Install Unified CCX from [Installation](uccx_b_uccx-install-and-upgrade-guide-1201_chapter2.pdf#nameddest=unique_12) DVD Install [Unified](uccx_b_uccx-install-and-upgrade-guide-1201_chapter2.pdf#nameddest=unique_16) CCX on Second Node [Unattended](uccx_b_uccx-install-and-upgrade-guide-1201_chapter2.pdf#nameddest=unique_25) Installation Perform [Unattended](uccx_b_uccx-install-and-upgrade-guide-1201_chapter2.pdf#nameddest=unique_14) Installation Using Answer File Generator